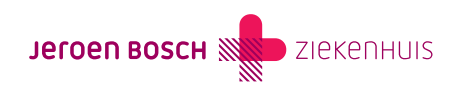

## Foto's uploaden

Heeft uw zorgverlener u gevraagd om foto's beveiligd toe te sturen via MijnJBZ? Dan kunt u hiervoor gebruik maken van het e-consult in MijnJBZ.

Het e-consult is bedoeld voor niet-spoedeisende zaken. U kunt een e-consult starten met een specialisme tot één jaar na uw laatste afspraak bij dat specialisme.

## Een e-consultbericht opstellen

Wilt u gebruikmaken van het e-consult? Volgt u dan de onderstaande instructie:

Stap 1: Log in op MijnJBZ (<https://www.mijnjbz.nl/>) met de DigiD-app, of de sms-code van DigiD.

Stap 2: Bent u ingelogd in MijnJBZ? Kiest u dan in de menubalk voor 'Mijn gegevens' en dan 'Contactgegevens'. Op deze pagina kunt u uw e-mailadres controleren, registreren of wijzigen. Heeft u uw e-mailadres ingevuld of gewijzigd? Vergeet dan niet om op de knop 'Opslaan' te klikken.

Stap 3: Om er zeker van te zijn dat het e-mailadres juist is, klikt u op de knop 'Start de controle'. Vervolgens wordt er een e-mail verstuurd naar het door u opgegeven e-mailadres. In de ontvangen e-mail vindt u een code. U vult deze code in uw MijnJBZ in. In het veld onder uw e-mailadres. Vervolgens klikt u op de knop 'Opslaan'.

Stap 4: U ontvangt voortaan direct een melding per e-mail als uw behandelend specialist u een bericht stuurt via e-consult. Alleen als u hier ook nadrukkelijk toestemming voor heeft gegeven bij de afdeling Patiënteninformatie en Registratie (gebouw B, verdieping 0) van het Jeroen Bosch Ziekenhuis (JBZ) of bij de behandelend specialist.

Stap 5: Vanaf nu kunt u via MijnJBZ foto's beveiligd versturen. Klik op de knop 'Start nieuw e-consult' om een e-consultbericht op te stellen voor uw behandelend specialist. Klik op 'Aan' en kies het specialisme waarvoor het bericht bedoeld is. Vul het onderwerp van het bericht in en typ uw vragen of opmerkingen in het tekstveld. Druk op het icoontje met de paperclip om foto's toe te voegen. Heeft u uw bericht opgesteld? Druk dan op de knop 'Versturen'. Uw bericht is nu verzonden naar uw behandelend specialist.

Een medewerker van de polikliniek ontvangt uw bericht. Indien nodig stuurt hij of zij uw bericht door naar uw behandelend specialist.

Let op! Voor een e-consult kunnen consultkosten in rekening worden gebracht.

Code MIJ-018